Computer Science and Engineering University of Nevada, Reno

Shape Fitter

Team 12

Ryan Devaney

Sanya Gupta

Instructors:

Dr. Sergiu Dascalu

Devrin Lee

Advisors:

Vinh Le

March 30th, 2018

# **Table of Contents**

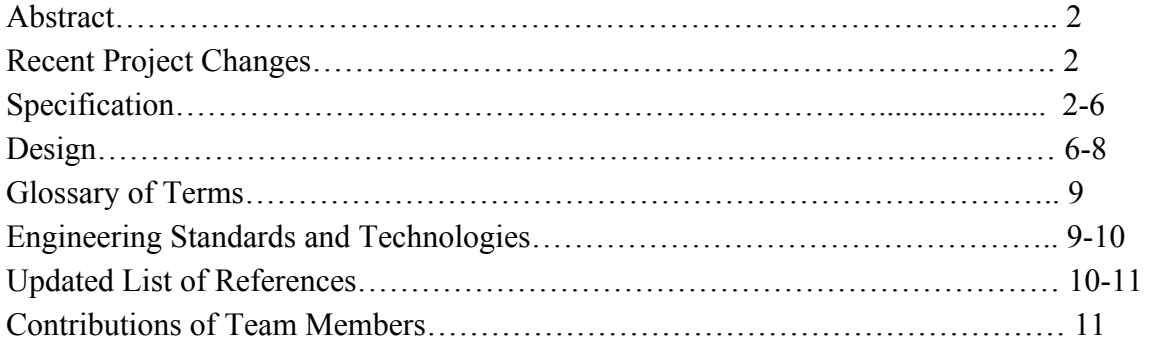

### **Abstract**

The purpose of this document is to the layout the specifications and design details regarding the implementation of Shape Fitter. Shape Fitter is a game developed through Unity that makes users cover a background circle with other differently sized circles. If the background is still showing that means the user has not placed the other circles correctly and therefore the level is not complete yet. Each level will consist of a timer that will vary as the levels progress. The user must accurately place the circles under the timer to advance to the next level.

### **Recent Project Changes**

No recent project changes have been made since the concept is very new yet solid.

### **Specification**

#### Functional Requirements

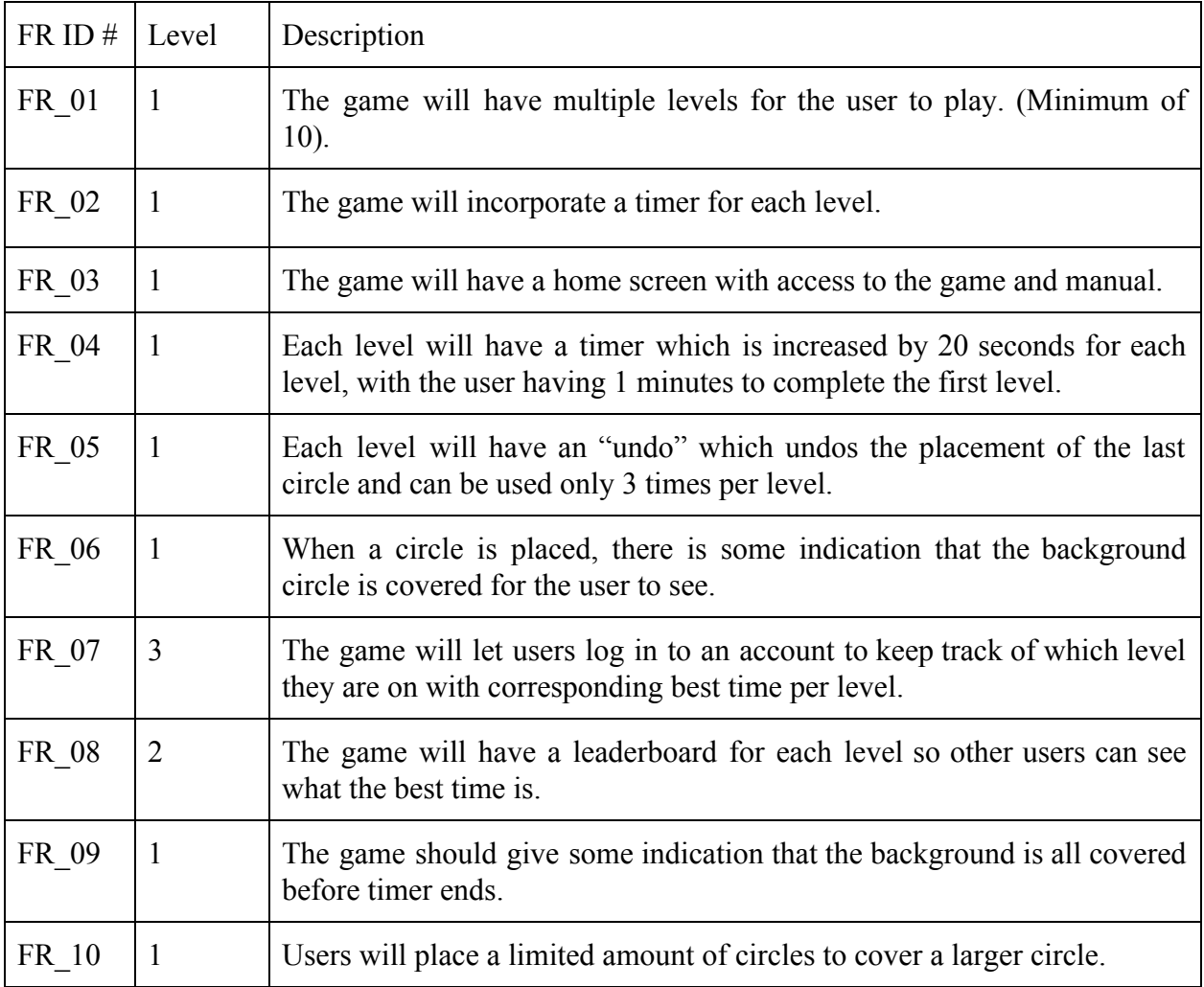

# Non-functional Requirements

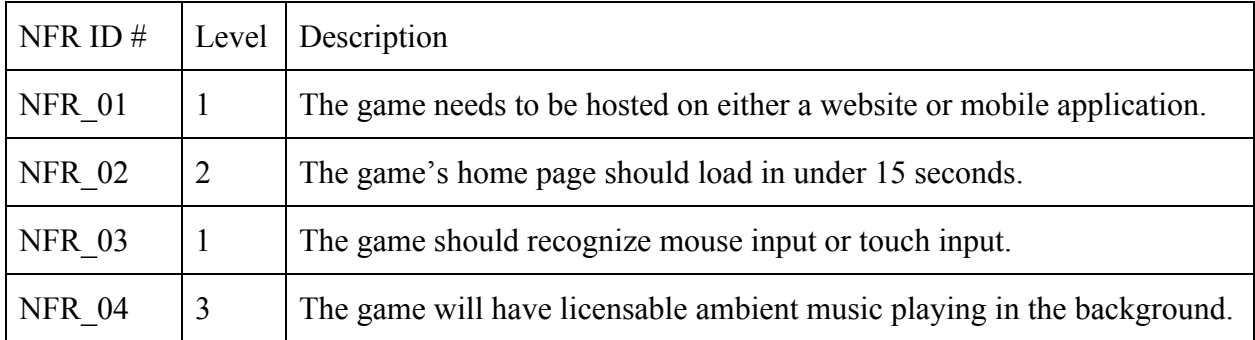

Use Cases

Fig. 1 Use Case Diagram that shows how the user interacts with the game.

# Detailed Use Cases

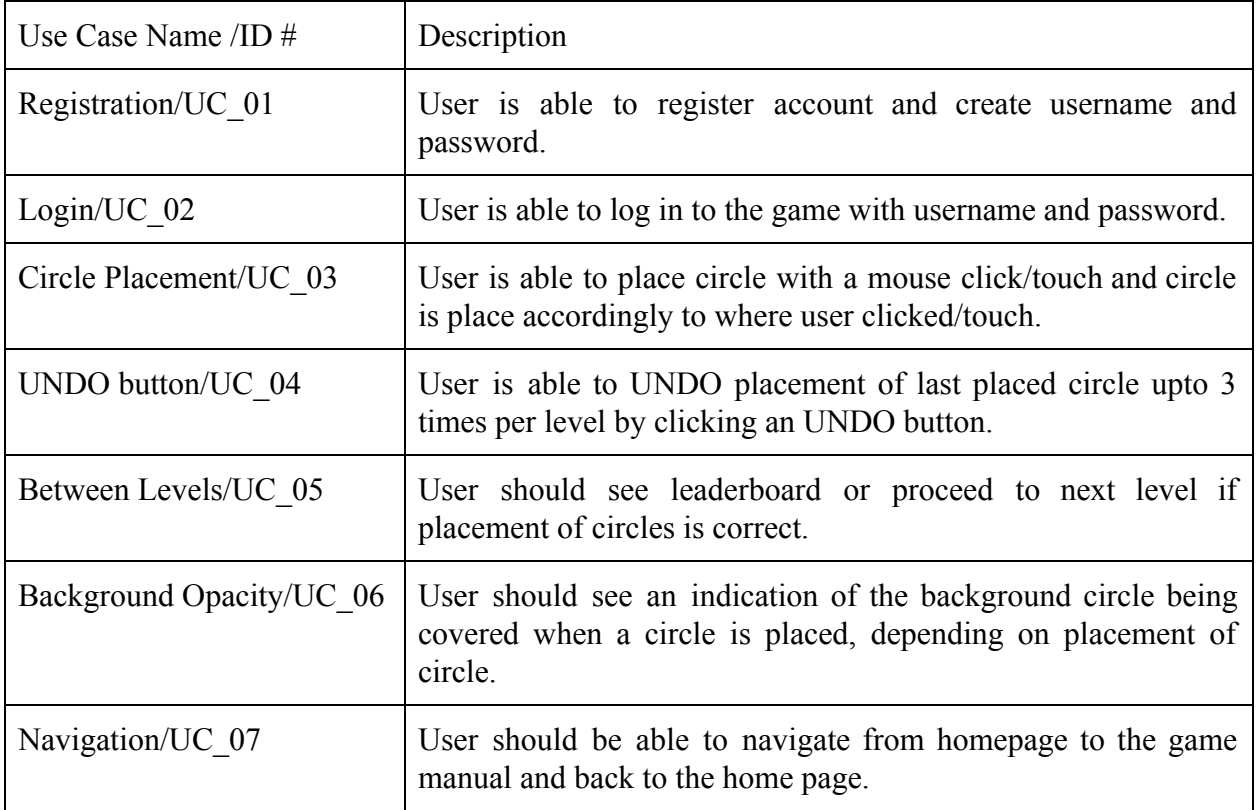

# Detailed Templates

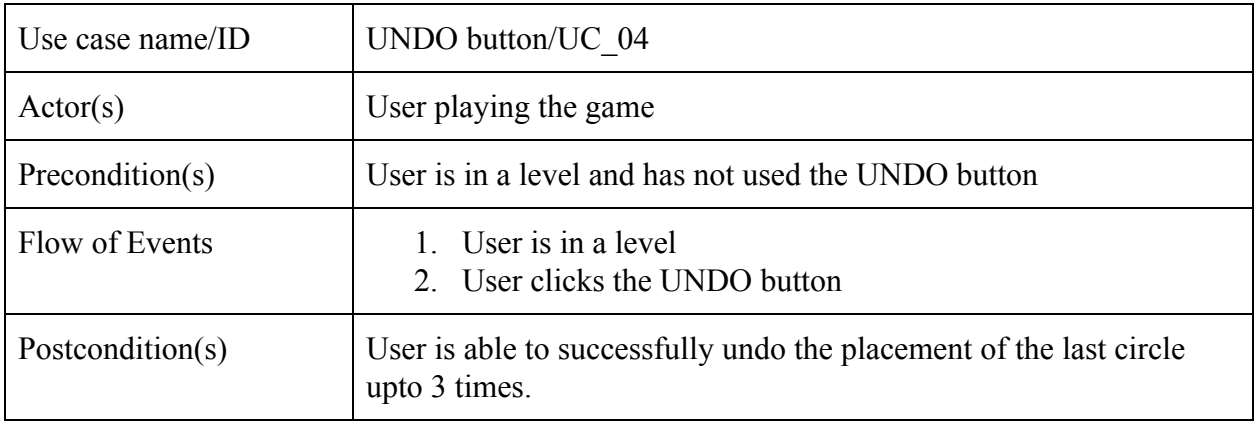

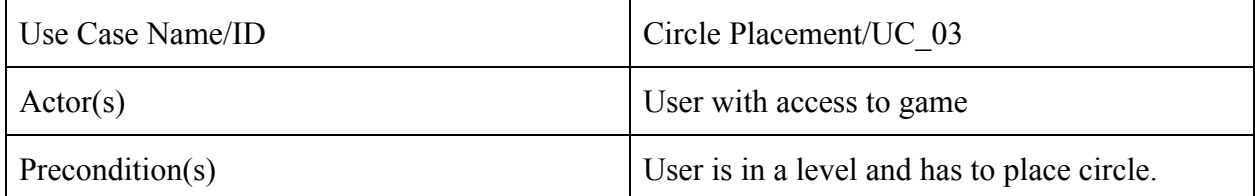

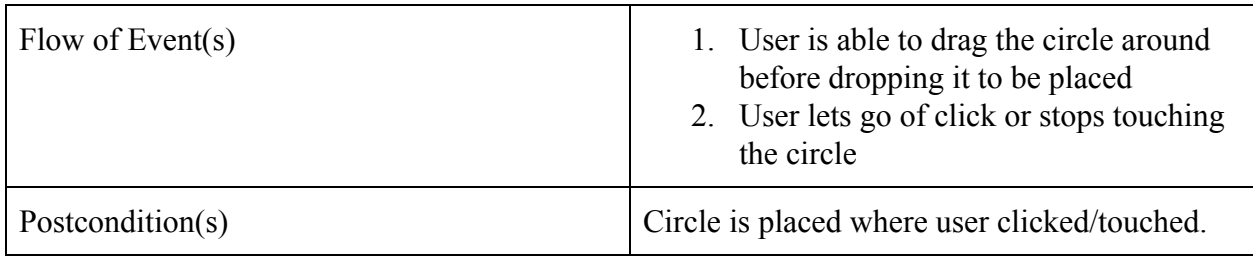

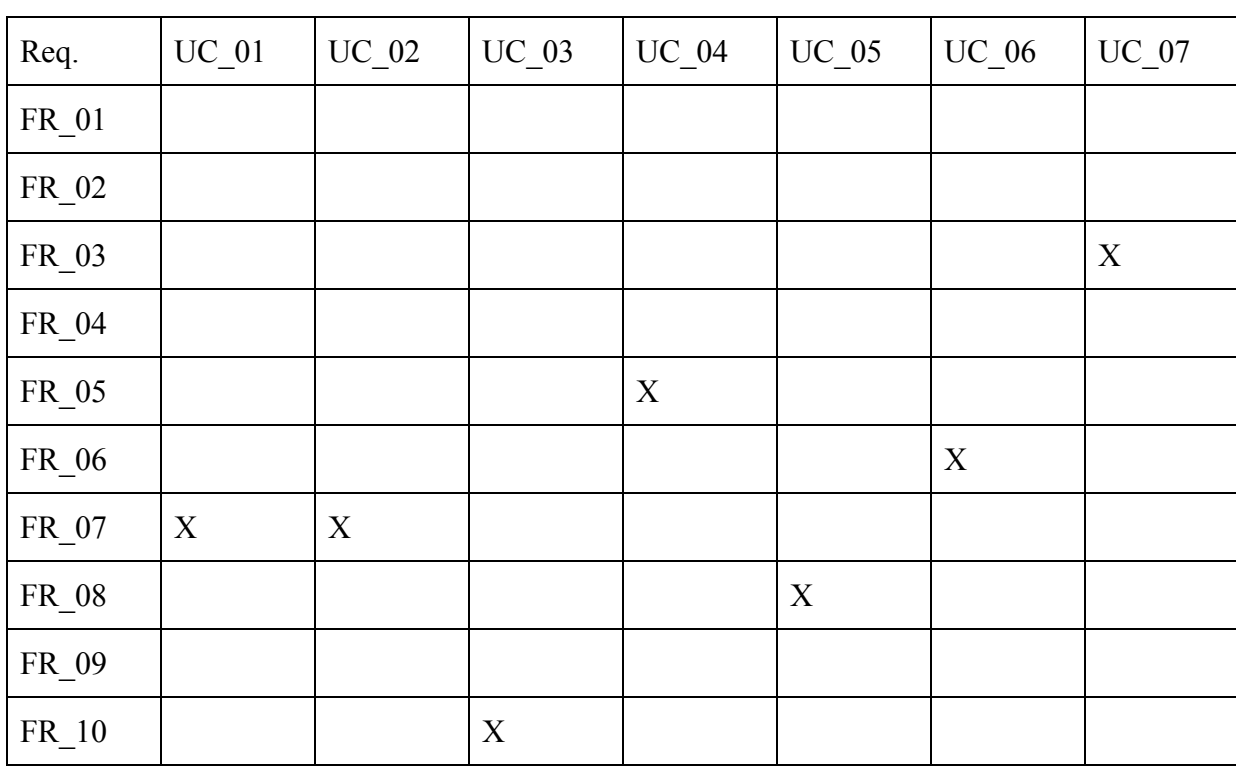

Requirement Traceability Matrix

# **Design**

Scripts

Here are some of the scripts that the game will be using. I'm not entirely sure if this is acceptable for High-level and medium-level design.

PlayerController. This script will be in control of the player. This script will place a circle when the user clicks/taps their phone. This script will also be in controls of how many circles the user can place as well as the size of the circle. This script will only be used in scenes in which the user is actively playing the game. In scene such as the menu this will not be present.

GameController. This script will control how the game is going to operate. It will check win conditions or lose conditions for the player. It will also transition the game from scene to scene based on user input. This script will also deal with the timer and passing information for the leaderboard.

MenuController. This script will control the main menu. It will be used to navigate the user through various options based on user input. The menu will move the player to scenes that start the game in which the GameController script will take over.

More scripts will have to be added as more features are added into the game, but for now this is what I have done.

**UI Screenshots**

Fig 2. Shows a screenshot of the game where three circles have been placed.

Fig 3. Shows a screenshot where two circles have been placed. These circles are smaller than the ones from the previous screenshot.

The team is still working on graphics and UI as most of the focus has been on just getting the game working. More screenshots could be added but it would essentially be the same thing of just various sizes and amounts of circles.

## **Updated Glossary of Terms**

● Unity

 $\circ$  A game development platform and engine that is being used to build this game.

- Leaderboard
	- A scoreboard that displays names and current scores of the leading competitors.
- Drag and Drop
	- $\circ$  Move (a selected item) to another part of the screen using a mouse or similar device.
- User Interface (UI)
	- $\circ$  The industrial design field of human–computer interaction, is the space where interactions between humans and machines occur.
- User Experience (UX)
	- $\circ$  The process of enhancing user satisfaction with a product by improving the usability, accessibility provided in the interaction with the product.
- $\bullet$  C#
- C# is an object oriented programming language created by Microsoft and similar to Java. C# will be used to code the project through Unity.
- Timer
	- An automatic mechanism for activating a device at a present time.

# **Engineering Standards and/or Technologies**

# **Unified Modeling Language (UML)**

The Unified Modeling Language is a standard modeling language, as it helps software engineers understand hardware and software designs related to their project. This allows software engineers from different disciplines to understand the diagrams such as component diagrams, sequence diagrams, etc. For the Shape Fitter Project, UML diagrams were created in order to represent the software components.

# **Doxygen**

Doxygen is a tool that generates documentation by using specialized commenting. The team will incorporate doxygen style comments in their project for every method. Every time a member updates a method or file, the method should be updated to represent new logic and the file header version should also be updated and mentioned the last author.

## **Github**

Github is an online and command line version control system. It is used to monitor changes made to a project as well as host different branches and copies of the project. The team will be using Github to backup the source code as well as a tool to share changes. Additionally, Github will be used to host the project website.

#### **Slack**

Slack is an online, cloud-based collaboration tool. The team uses Slack to communicate with each other regarding project ideas and documentation. Slack is used to primarily for the members to communicate what has been done, what needs to be done, and what impediments stand in the way so each member knows the progress of the project.

#### **Unity**

Unity is a game engine that is used by various game agencies to create two or three dimensional games. While Unity provides some inbuilt functions, developers can also write their own functions in C#. The team is using Unity in the development on Shape Fitter. Basically, all the functionalities of Shape Fitter will be coded and developed in Unity.

## **Updated List of References Project Domain Book**

### *Unity in Action*

Author: Joe Hawking

This book teaches developers how to go about creating games in Unity. It is primarily meant for people who have had prior coding knowledge in languages such as C++/C as games created in Unity use C#. This is the perfect book for the team as they are all experienced programmers and have also prior game design and creation knowledge with other another game engine called Gamemaker and with one member having some experience in Unity itself.

#### **Reference Articles**

1. <http://citeseerx.ist.psu.edu/viewdoc/download?doi=10.1.1.98.4790&rep=rep1&type=pdf>

## *User Interfaces for All: New Perspective into Human-Computer Interaction*

This scholarly article outlines how one should go about designing a product that is heavily focused on human-computer interaction so the final product is enjoyable and efficient for the user to use. This is a helpful paper for Shape Fitter, as it relies on the experience of a strong human-computer interaction to create a fun yet challenging atmosphere. This article helps the developers and UX designers create a wonderful and engaging product so it will not fail in the market and continue to flourish.

## **Project Related Websites**

<https://unity3d.com/learn/tutorials/topics/2d-game-creation/2d-game-development-walkthrough> Unity 2-D Walkthrough

The website above is a great resource for members new to Unity. It has a link to a video which gives a nice overview of some of the tools and functionalities that Unity provides for its developers. Likewise, there are other links to other specific features such as sprite creation and rendering. Members should consult this website if something is challenging in terms of implementing as they can gain an idea through some of the tutorials provided.

# **Contributions**

Ryan Devaney

- High and Medium Level Design
- Traceability Matrix
- Use Case Diagram
- Updated UI

Total: 6 hours

Sanya Gupta

- Functional and Nonfunctional Requirements
- Use Cases and Detailed Templates
- Glossary
- References
- Engineering Standards and Technologies

Total: 6 hours